## 動画画質

撮影する動画の画質を設定します。

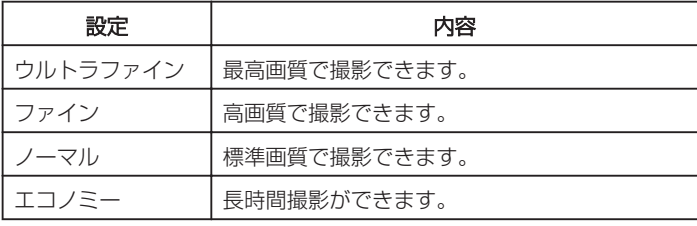

## 項目を表示するには

*1* 動画を選ぶ

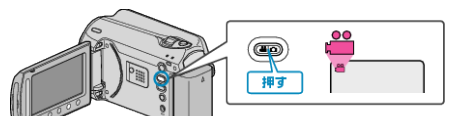

2 <sup>(6)</sup> をタッチして、メニューを表示する

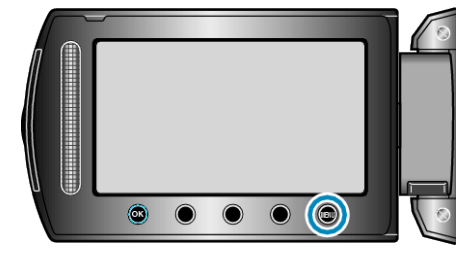

 $3$  "動画画質"を選び、<sup>6</sup>をタッチする

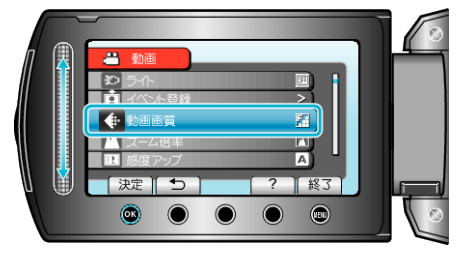

メモ:

● 残量時間表示からも、動画画質を変更できます。

スライダーで動画画質を選んで、⑯ をタッチしてください。